## Portweiterleitung mit einer *EasyBox 904*

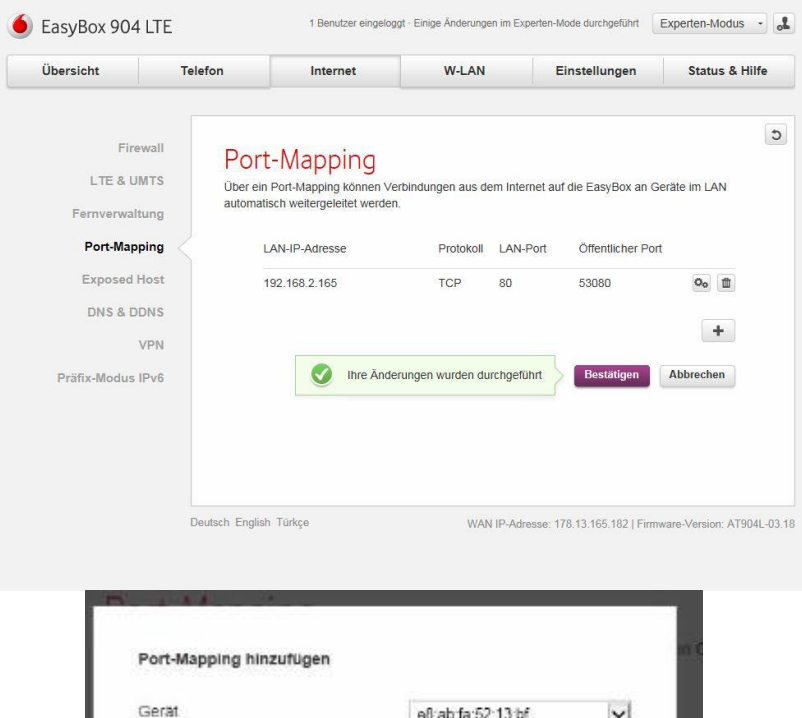

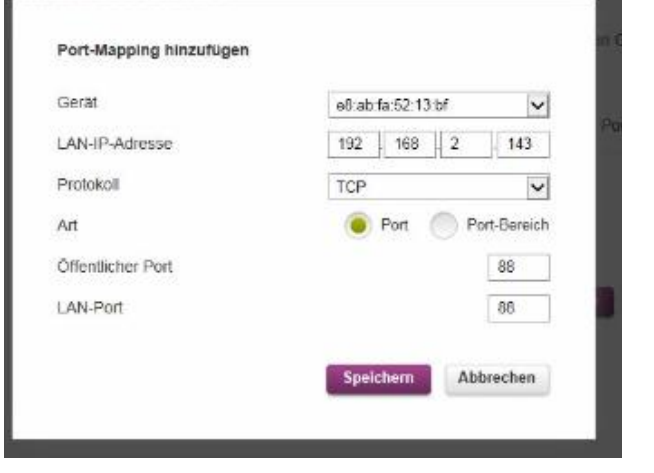

- 1. Öffnen Sie den Browser und rufen Sie Ihren Router auf.
- 2. Klicken Sie unter *Internet* auf *Port-Mapping*.
- 3. Klicken Sie auf das *Plus* Symbol.
- *4. Gerät*: Wählen Sie hier das Gerät (per MAC Adresse), dass Sie aus dem Internet erreichbar machen wollen.
- *5. LAN-IP-Adresse*: Hier erscheint die IP Adresse des gewählten Gerätes.
- *6. Protokoll*: Wählen Sie hier TCP als Protokoll aus.
- *7. Art*: Wählen Sie *Port* um nur einen einzigen Port für dieses Gerät freizuschalten.
- *8. Öffentlicher Port*: Wählen Sie hier den öffentlichen Portbereich den Sie freigeben wollen (frei wählbar, wir empfehlen den Port 80 nicht zu verwenden).
- *9. LAN-Port*: Wählen Sie hier den lokalen Portbereich Ihres Gerätes aus (Standardweb Port: 80; SSL Port: 443).
- 10. Klicken Sie auf *Speichern* und dann auf *Bestätigen* um die Änderungen zu übernehmen.

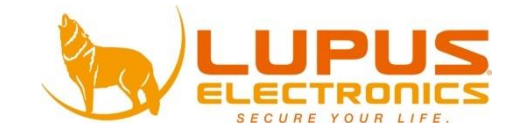